# **[Wybór ścieżki do tłumaczenia](https://pomoc.comarch.pl/altum/20211/documentation/wybor-sciezki-do-tlumaczenia/)**

Wybór ścieżki z projektem do tłumaczenia jest niezbędny do rozpoczęcia procesu tłumaczenia. Ścieżkę można wybrać w oknie startowym Comarch Translator, które otwiera się po uruchomieniu aplikacji. Zasoby do tłumaczenia wskazuje się z listy rozwijalnej, która zapamiętuje wpisywane lokalizacje, lub przez wybranie lokalizacji za pomocą przycisku trzech kropek.

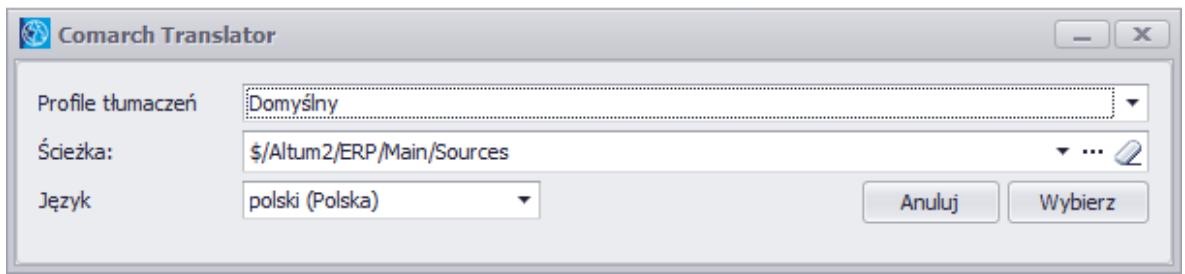

Okno startowe aplikacji

Możliwe jest otwarcie aplikacji bez wskazywania zasobów. W tym

Q celu należy wyczyścić ścieżkę przy użyciu przycisku gumki – aplikacja otworzy się z danymi wybranego profilu.

W oknie wyboru projektu do tłumaczenia użytkownik może również wybrać język interfejsu Comarch Translator. Dostępna jest wersja polska oraz angielska.

Ścieżkę z plikami tłumaczeń można również wybrać w oknie wywoływanym po wybraniu przycisku [**Odśwież**] dostępnym z poziomu głównego okna Comarch Translator.

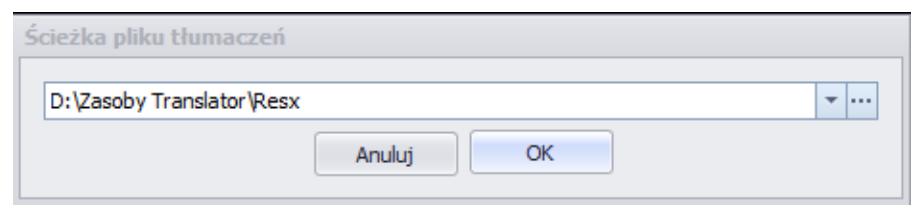

Okno wyboru projektu do tłumaczenia wywołane po wybraniu przycisku [**Odśwież**]

Po zatwierdzeniu wyboru projektu do tłumaczenia przyciskiem

## [**OK**] następuje pobranie plików z zasobami do tłumaczenia.

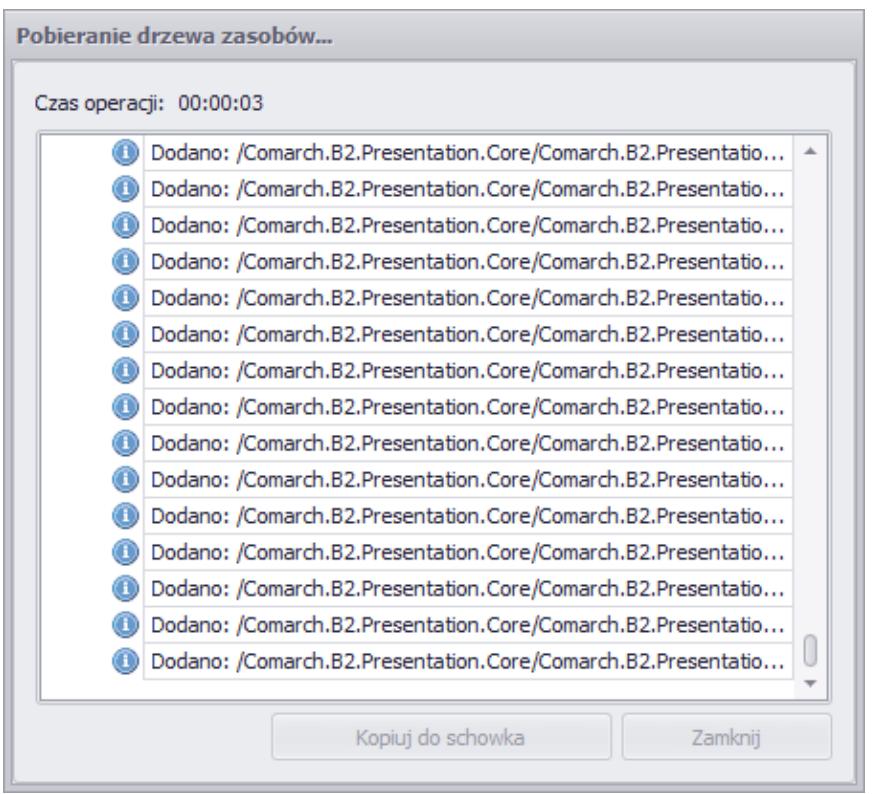

Okno pobierania zasobów do tłumaczenia

Po zamknięciu powyższego okna pobrane pliki z zasobami prezentowane są w postaci drzewa zasobów w głównym oknie Comarch Translator.

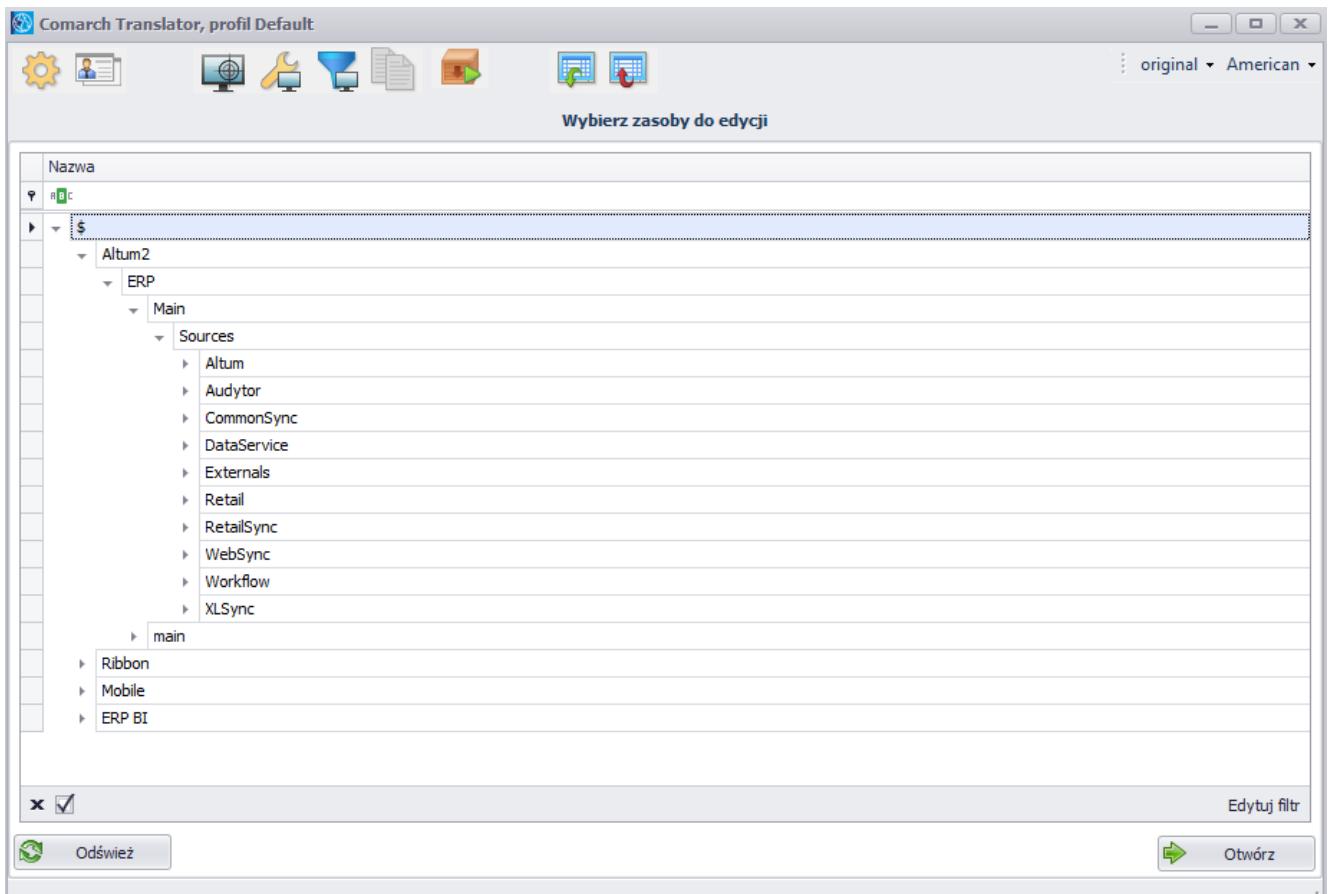

Drzewo zasobów w głównym oknie Comarch Translator

# **[Operacje w głównym oknie](https://pomoc.comarch.pl/altum/20211/documentation/operacje-w-glownym-oknie-aplikacji/) [aplikacji](https://pomoc.comarch.pl/altum/20211/documentation/operacje-w-glownym-oknie-aplikacji/)**

## **Wybór języków tłumaczeń**

Po prawej stronie menu znajdują się dwie listy rozwijalne z wyborem języków.

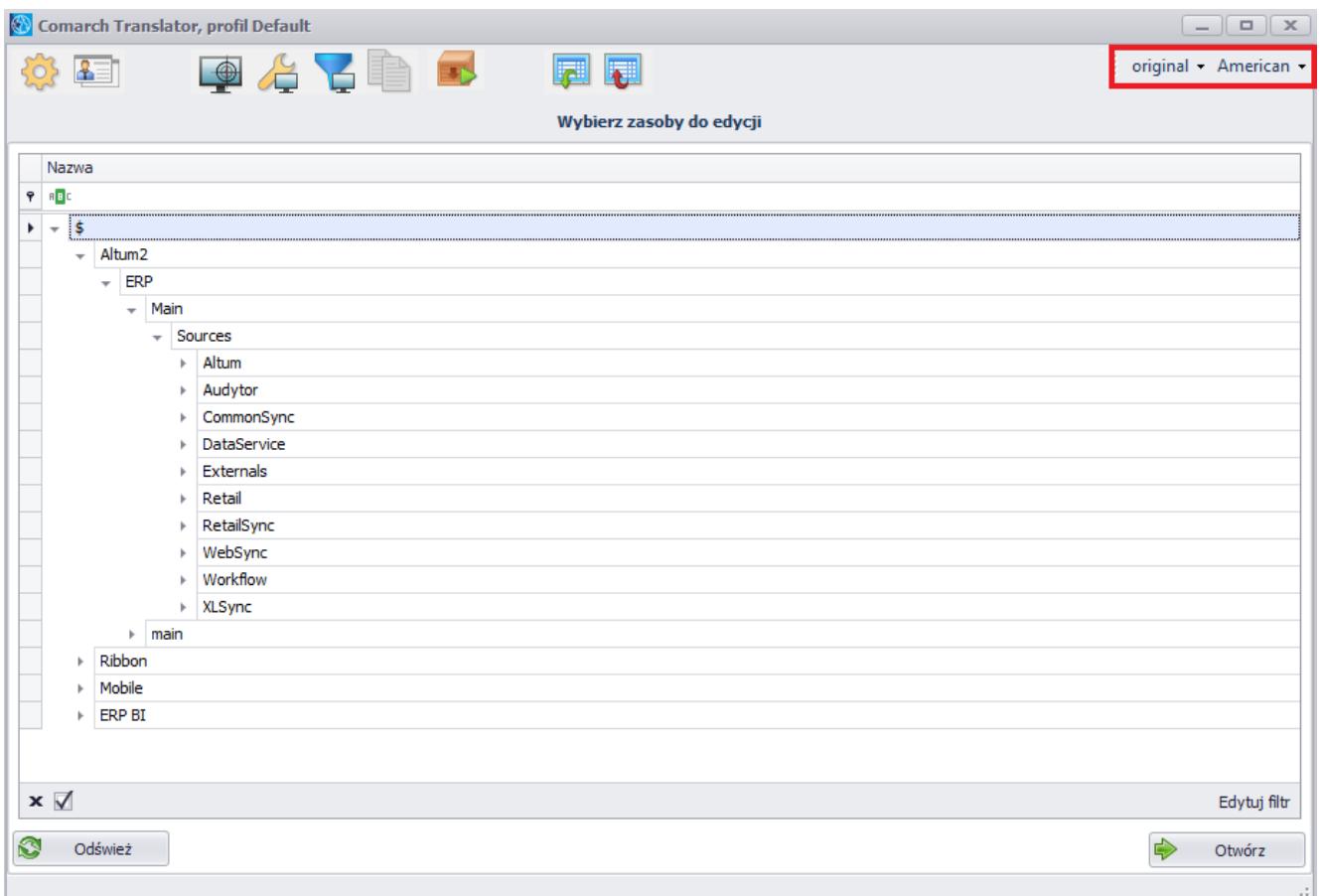

#### Listy z wyborem języków

Z pierwszej listy wybiera się język źródłowy, natomiast z drugiej język docelowy, na który będzie wykonywane tłumaczenie. W przypadku wyboru języka innego niż oryginalny dla języka źródłowego, we właściwym oknie tłumaczeń prezentowane będą trzy kolumny dedykowane dla:

- Języka oryginalnego
- Języka źródłowego wskazanego jako podstawa do tłumaczenia
- Języka docelowego

# **Wskazanie zasobów do tłumaczenia**

W głównym oknie programu prezentowane jest drzewo zasobów przedstawiające strukturę tłumaczonego projektu (aplikacji).

| Comarch Translator, profil Default<br>$\boxed{-} \boxed{\blacksquare} \boxed{\mathbf{X}}$ |                                 |                                 |                       |    |                         |                          |               |              |  |  |
|-------------------------------------------------------------------------------------------|---------------------------------|---------------------------------|-----------------------|----|-------------------------|--------------------------|---------------|--------------|--|--|
|                                                                                           | ◎ ■                             |                                 | original - American - |    |                         |                          |               |              |  |  |
|                                                                                           |                                 |                                 |                       |    |                         | Wybierz zasoby do edycji |               |              |  |  |
|                                                                                           | Nazwa                           |                                 |                       |    |                         |                          |               |              |  |  |
|                                                                                           | $P = R$                         |                                 |                       |    |                         |                          |               |              |  |  |
| k                                                                                         | $\pm$ $\,$ \$                   |                                 |                       |    |                         |                          |               |              |  |  |
|                                                                                           | $\overline{\phantom{a}}$        |                                 | Altum <sub>2</sub>    |    |                         |                          |               |              |  |  |
|                                                                                           |                                 | ERP<br>$\overline{\phantom{a}}$ |                       |    |                         |                          |               |              |  |  |
|                                                                                           |                                 | Main<br>÷                       |                       |    |                         |                          |               |              |  |  |
|                                                                                           |                                 |                                 |                       |    | Sources                 |                          |               |              |  |  |
|                                                                                           |                                 |                                 |                       | k  | Altum                   |                          |               |              |  |  |
|                                                                                           |                                 |                                 |                       | Þ. | Audytor                 |                          |               |              |  |  |
|                                                                                           |                                 |                                 |                       | b. | CommonSync              |                          |               |              |  |  |
|                                                                                           |                                 |                                 |                       | ь  | DataService             |                          |               |              |  |  |
|                                                                                           |                                 |                                 |                       | r  | Externals               |                          |               |              |  |  |
|                                                                                           |                                 |                                 |                       | k  | Retail                  |                          |               |              |  |  |
|                                                                                           |                                 |                                 |                       | b. | RetailSync              |                          |               |              |  |  |
|                                                                                           |                                 |                                 |                       | k  | WebSync                 |                          |               |              |  |  |
|                                                                                           |                                 |                                 |                       | ь  | Workflow                |                          |               |              |  |  |
|                                                                                           |                                 |                                 |                       |    | $\triangleright$ XLSync |                          |               |              |  |  |
|                                                                                           |                                 | Ribbon                          | main<br>Þ.            |    |                         |                          |               |              |  |  |
|                                                                                           | $\mathfrak b$<br>$\mathbbmss{}$ | Mobile                          |                       |    |                         |                          |               |              |  |  |
|                                                                                           | þ.                              | ERP BI                          |                       |    |                         |                          |               |              |  |  |
|                                                                                           |                                 |                                 |                       |    |                         |                          |               |              |  |  |
|                                                                                           |                                 |                                 |                       |    |                         |                          |               |              |  |  |
|                                                                                           | $\mathbf{x} \nabla$             |                                 |                       |    |                         |                          |               | Edytuj filtr |  |  |
|                                                                                           |                                 |                                 |                       |    |                         |                          |               |              |  |  |
| 0                                                                                         |                                 | Odśwież                         |                       |    |                         |                          | $\Rightarrow$ | Otwórz       |  |  |
|                                                                                           |                                 |                                 |                       |    |                         |                          |               |              |  |  |

Drzewo zasobów

Drzewo zasobów zaczyna się od elementu nadrzędnego *\$*. Kolejne wiersze stanowią katalogi i ich podkatalogi zawierające zasoby do tłumaczenia posortowane według obszarów aplikacji, np. Comarch ERP Altum.

Po kliknięciu prawym przyciskiem myszy na daną gałąź zostanie wyświetlone menu kontekstowe.

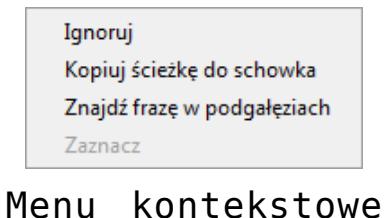

dla elementów drzewa zasobów

W menu kontekstowym dostępne są opcje:

**Ignoruj** – nadaje status *Ignorowany* zaznaczonej na

drzewie gałęzi (zawierającej poszczególne pliki z zasobami) oznaczając ją na drzewie zasobów kolorem czerwonym. Szczegółowy opis statusów plików znajduje się w artykule *[Statusy plików](https://pomoc.comarch.pl/altum/20211/documentation/instalacja-i-uruchomienie/comarch-translator/tlumaczenie-za-pomoca-comarch-translator/statusy-plikow/)*.

- **Kopiuj ścieżkę do schowka** kopiuje zaznaczoną na drzewie ścieżkę zawierającą konkretne zasoby
- **Znajdź frazę w podgałęziach** otwiera okno wyszukiwania frazy w zaznaczonym na drzewie katalogu i jego podkatalogach

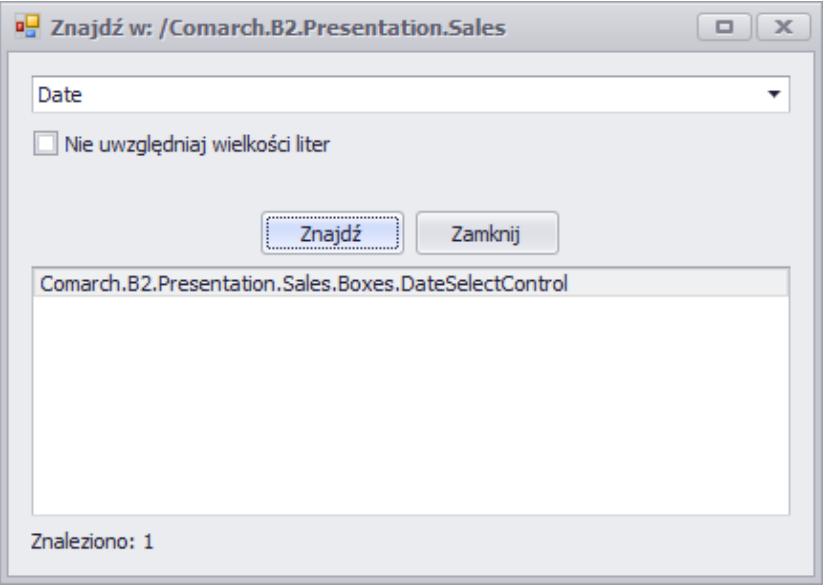

Wyszukiwanie frazy w zaznaczonym na drzewie zasobów katalogu i jego podkatalogach

Wskazówka

Aby dostać się do zasobów danego podkatalogu, wystarczy dwuklikiem wybrać ścieżkę podgałęzi wyświetloną w oknie wyszukiwania.

**Zaznacz** – umożliwia zaznaczenie wybranych na drzewie zasobów gałęzi w celu [wygenerowania do nich plików](https://pomoc.comarch.pl/altum/20211/documentation/instalacja-i-uruchomienie/comarch-translator/tlumaczenie-za-pomoca-comarch-translator/generowanie-plikow-tlumaczen/) [tłumaczeń](https://pomoc.comarch.pl/altum/20211/documentation/instalacja-i-uruchomienie/comarch-translator/tlumaczenie-za-pomoca-comarch-translator/generowanie-plikow-tlumaczen/). Opcja ta uaktywnia się po wcześniejszym wybraniu z menu [**Generuj pliki tłumaczeń**], [**Eksportuj**] i [**Importuj**]

Opcja *Zaznacz* umożliwia szybkie zaznaczenie wielu ścieżek przeznaczonych do generowania plików tłumaczeń, eksportu lub importu po podświetleniu ich za pomocą kombinacji <Shift> + LPM, <Shift> + strzałka w górę/w dół lub <Ctrl> + LPM. Pod listą zasobów Comarch Translator znajdują się przyciski:

[**Odśwież**] – umożliwia odświeżenie zasobów lub wybór innej ścieżki z plikami do tłumaczenia

[**Otwórz**] – umożliwia otwarcie zaznaczonego na drzewie zasobów pliku do edycji i równoczesne przejście do okna prezentującego statusy plików do tłumaczenia. W przypadku, gdy na drzewie zasobów zaznaczony jest katalog, następuje otwarcie listy zasobów znajdujących się w zaznaczonym katalogu i jego podkatalogach. Przejście do okna statusów tłumaczenia danego zasobu możliwe jest również poprzez dwukrotne kliknięcie na zasób z poziomu drzewa

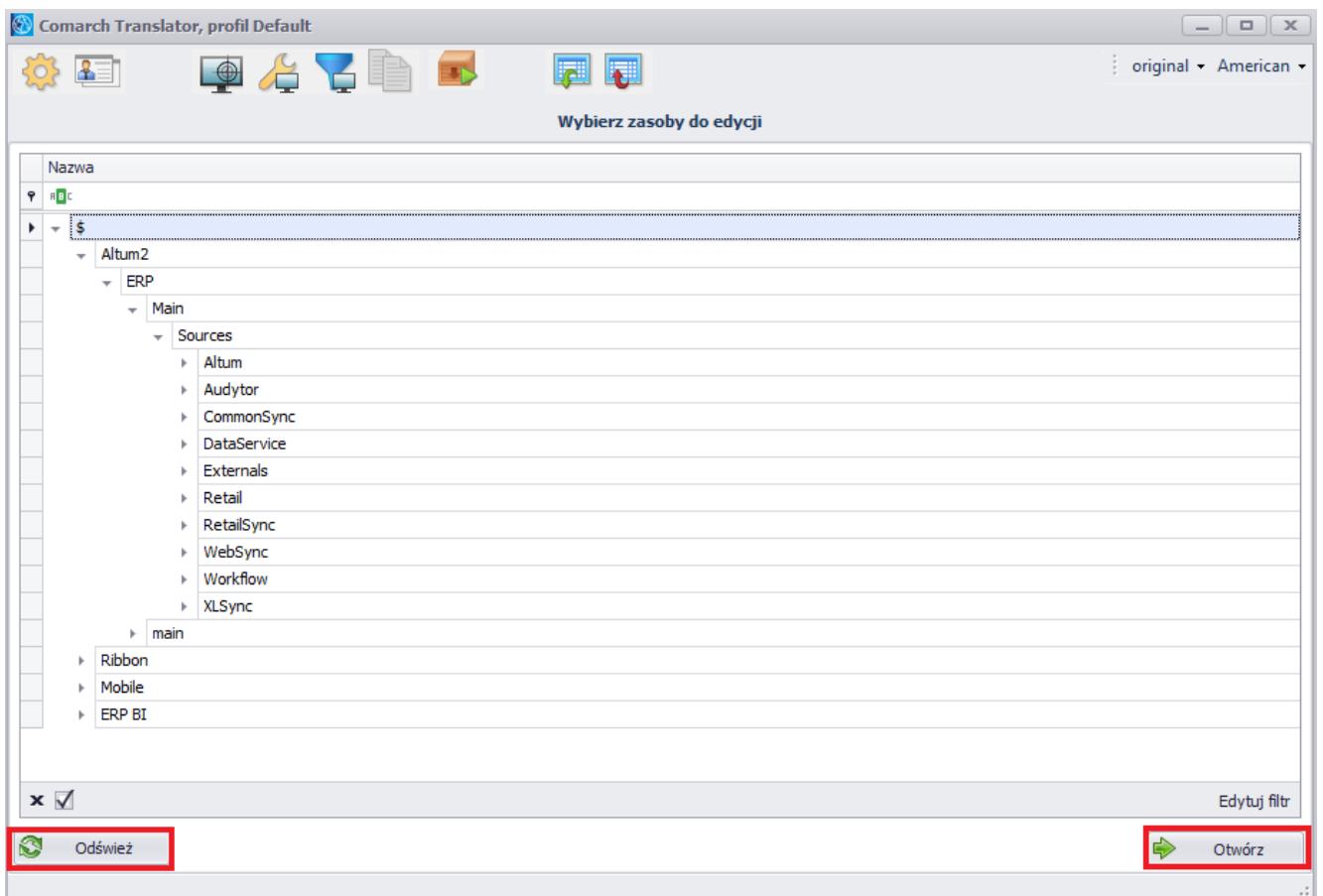

Przyciski pod listą zasobów

Wskazówka

Otwarcie (pod)gałęzi jest możliwe także za pomocą dwukrotnego kliknięcia.

Uwaga

Przed otwarciem (pod)gałęzi z zasobami należy upewnić się, że w menu głównym zostały wybrane prawidłowe języki tłumaczenia. Nie można ich zmienić z poziomu załadowanej (pod)gałęzi z zasobami.

# **Filtr**

Główne okno aplikacji umożliwia filtrowanie prezentowanych danych z wykorzystaniem mechanizmów filtrowania dostępnych w systemie Comarch ERP Altum. Szczegółowy opis działania filtrów znajduje się w kategorii *[Wyszukiwanie i filtrowanie danych.](https://pomoc.comarch.pl/altum/20211/documentation/interfejs-i-personalizacja/wyszukiwanie-filtrowanie-danych/)*

# **[Statusy plików](https://pomoc.comarch.pl/altum/20211/documentation/statusy-plikow/)**

Lista plików zawiera wszystkie pliki z zasobami do tłumaczenia znajdujące się w danym katalogu (projekcie) i jego podkatalogach wraz z ich statusami. Postęp pracy nad tłumaczeniem zasobów otwartej (pod)gałęzi wyrażony jest wartością procentową wyświetlaną nad listą plików przy nazwie ścieżki aktualnie tłumaczonego katalogu. W nawiasach obok nazw statusów prezentowana jest liczba nieprzetłumaczonych fraz. W tym miejscu znajdują się także statystyki dotyczące całkowitej liczby nieprzetłumaczonych znaków/słów/fraz oraz stron w stosunku do całości załadowanych zasobów. Statystyki dla poszczególnych plików są prezentowane na liście, w kolumnach *Znaki, Słowa, Frazy* oraz *Strony.* 

Według domyślnych ustawień programu 1 strona to 1800 znaków. Wartość tę można zmienić poprzez wstawienie pożądanej liczby w parametrze *<add key="CharactersPerPage" value="1800″ />* w pliku *Comarch.Translator.exe.Config.*

W aplikacji prezentowane są następujące statusy zasobów tłumaczonej aplikacji:

- **Pusty**  kolor jasnoniebieski, wskazuje na brak fraz do tłumaczenia
- **Nieprzetłumaczone**  kolor czerwony, wskazuje na brak tłumaczeń dla języka docelowego lub brak plików w projekcie dla wybranego języka docelowego
- **Zmodyfikowany**  kolor ciemnoniebieski, oznacza, że niektóre frazy oryginalne zostały zmodyfikowane, tzn. co najmniej otwarte do edycji
- **Aktualne** kolor zielony oznacza, że wszystkie frazy zostały przetłumaczone na język docelowy
- **Brak dostępu**  kolor szary, wskazuje, że istnieją pliki, do których nie udało się uzyskać dostępu
- **Ignorowane**  kolor pomarańczowy, wskazuje, że istnieją pliki, które na drzewie zasobów zostały oznaczone jako ignorowane lub każdy plik, który znajduje się w katalogu oznaczonym jako ignorowany lub znajdujący się w jego podkatalogach. Frazy pochodzące z pliku o takim statusie nie są brane pod uwagę podczas [wyszukiwania fraz w oknie](https://pomoc.comarch.pl/altum/20211/documentation/wyszukiwanie-i-filtrowanie-w-oknie-tlumaczenia/) [głównym](https://pomoc.comarch.pl/altum/20211/documentation/wyszukiwanie-i-filtrowanie-w-oknie-tlumaczenia/) oraz nie są uwzględniane w statystykach dotyczących liczby znaków/słów/fraz/stron w danej ścieżce.
- **Zepsuty**  kolor czarny, wskazuje na pliki o strukturze nierozpoznanej i nieobsługiwanej przez aplikację
- **Do sprawdzenia**  kolor różowy, wskazuje na to, że projekt tłumaczony był z języka innego niż oryginalny i frazy w języku źródłowym wymagają sprawdzenia pod kątem zgodności z frazami w języku oryginalnym

#### Przykład

Na przykładowej ilustracji poniżej można odczytać następujące

### informacje:

- Projekt składa się z:
	- 166928 znaków z czego 4212 jest nieprzetłumaczonych
	- 22575 słów z czego 574 jest nieprzetłumaczonych
	- 5456 fraz z czego 142 jest nieprzetłumaczonych
	- 92,74 stron z czego 2,34 jest nieprzetłumaczonych
- Cały projekt jest przetłumaczony w 97,4%
- W projekcie znajduje się 12 pustych podgałęzi, 8 zmodyfikowanych oraz 79 aktualnych

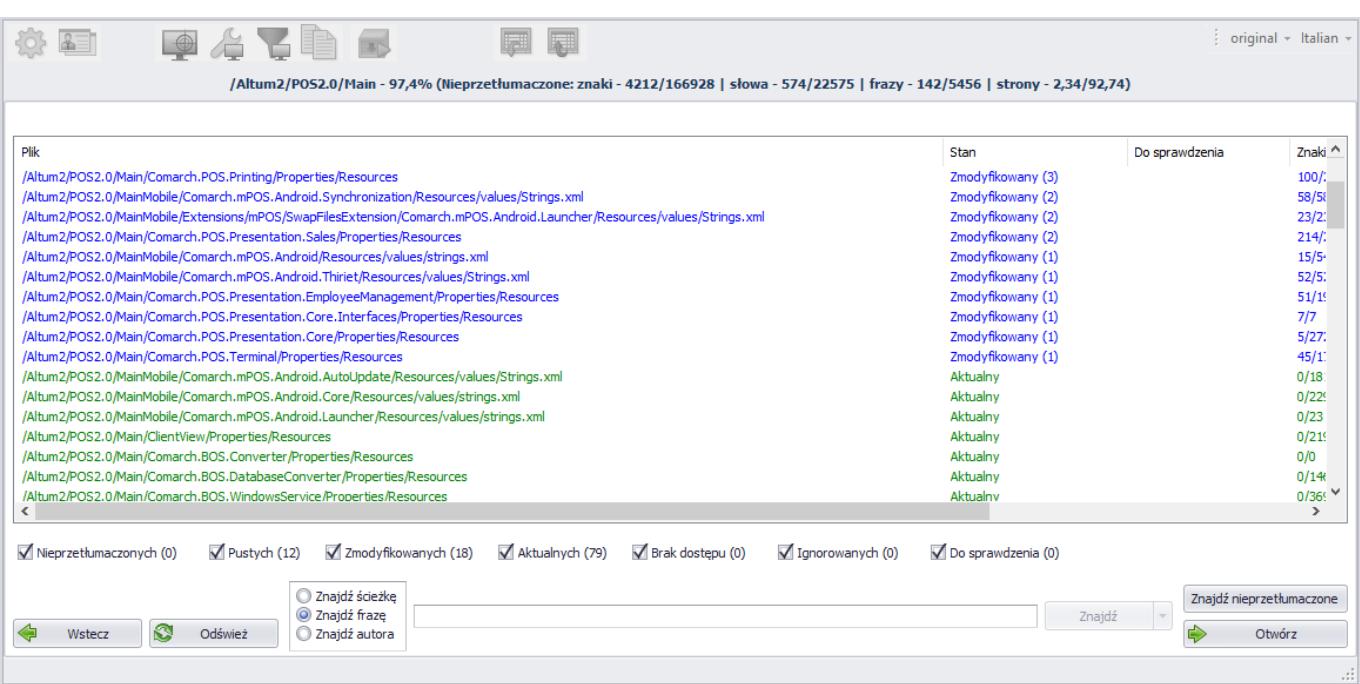

Listę plików można filtrować za pomocą opcji dostępnych pod listą, zaznaczając odpowiednie statusy plików, które powinny pojawić się w oknie.

# **[Operacje w oknie tłumaczenia](https://pomoc.comarch.pl/altum/20211/documentation/operacje-w-oknie-tlumaczenia/)**

Żeby otworzyć okno tłumaczenia, należy dwukrotnie kliknąć wybraną ścieżkę pliku z zasobami do tłumaczenia.

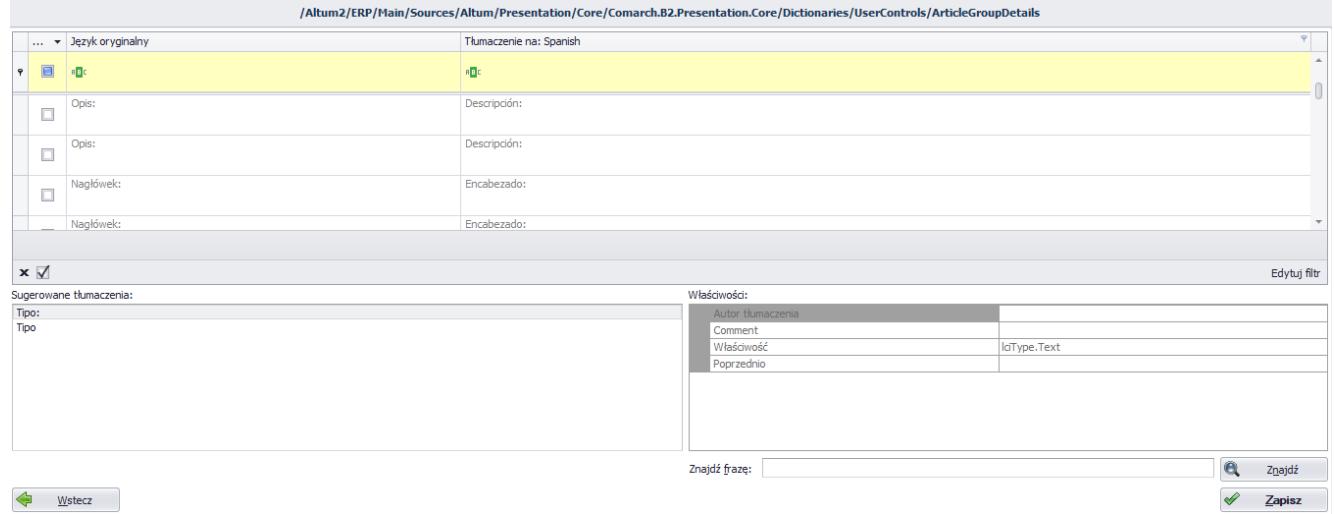

Okno tłumaczenia

Pod przyciskami na wstążce jest wyświetlona ścieżka obecnie edytowanego pliku. Poniżej w oknie programu znajduje się tabela tłumaczeń. W zależności od ustawionych języków, liczba kolumn tabeli będzie wynosić trzy lub cztery.

W tabeli tłumaczeń domyślnie prezentowane są kolumny:

- **Do zrobienia** wiersze, które mają zaznaczony ten parametr wymagają tłumaczenia lub jego poprawy, natomiast wiersze z odznaczonym parametrem posiadają tłumaczenia
- **Język oryginalny** zawiera frazy oryginalne pliku, które będą tłumaczone
- **Tłumaczenie na** zawiera frazy będące tłumaczeniami domyślnych fraz oryginalnych

Poniżej tabeli tłumaczeń, z lewej strony znajduje się sekcja *Sugerowane tłumaczenia* zawierające podpowiedzi tłumaczeń dla aktualnie wskazanego rekordu. W oknie prezentowane są podpowiedzi dla zadanej frazy domyślnej. Po dwukrotnym

kliknięciu na jedną z podpowiedzi pojawi się ona w aktualnie zaznaczonym wierszu w kolumnie *Tłumaczenie na*, zastępując dotychczasową treść. Inne operacje, które można wykonać w tej sekcji, dostępne są z poziomu menu kontekstowego wyświetlanego po kliknięciu na wybraną podpowiedź prawym przyciskiem myszy:

- **Zastąp**  zastępuje dotychczasową treść (podobnie jak dwukrotne kliknięcie lewym przyciskiem myszy)
- **Dopisz na końcu**  dopisuje wybraną podpowiedź na końcu aktualnie wskazanego rekordu
- **Dopisz na początku** dopisuje wybraną podpowiedź na początku aktualnie wskazanego rekordu
- **Usuń tłumaczenie** usuwa wybraną podpowiedź z listy sugerowanych tłumaczeń; dzięki tej opcji można uporządkować bazę podpowiedzi tłumaczeń

Działanie funkcji podpowiedzi tłumaczeń wymaga wcześniejszej konfiguracji. Szczegółowy opis wymaganych działań znajduje się w artykule [Konfiguracja – Zakładka Podpowiedzi tłumaczeń.](https://pomoc.comarch.pl/altum/20211/documentation/instalacja-i-uruchomienie/comarch-translator/pierwsze-kroki-w-comarch-translator/konfiguracja-zakladka-podpowiedzi-tlumaczen/)

W oknie tłumaczenia znajduje się również tabela *Właściwości*, która dostarcza informacji na temat aktualnie tłumaczonego zasobu.

Tłumaczenie i edycja tłumaczeń mogą być wprowadzane bezpośrednio w tabeli tłumaczeń poprzez ustawienie kursora w komórce kolumny *Tłumaczenie na.*

## **Menu kontekstowe**

Menu kontekstowe rozwija się po kliknięciu prawym przyciskiem myszy wybranego rekordu w kolumnie *Język* oryginalny lub *Tłumaczenie na*. Dostępne są następujące opcje:

**Edycja kolumny** – otwiera okno edycji, w którym można wprowadzać i edytować frazy oryginalne lub tłumaczenia (w drugim przypadku okno to jest szczególnie przydatne podczas tłumaczenia długich fraz)

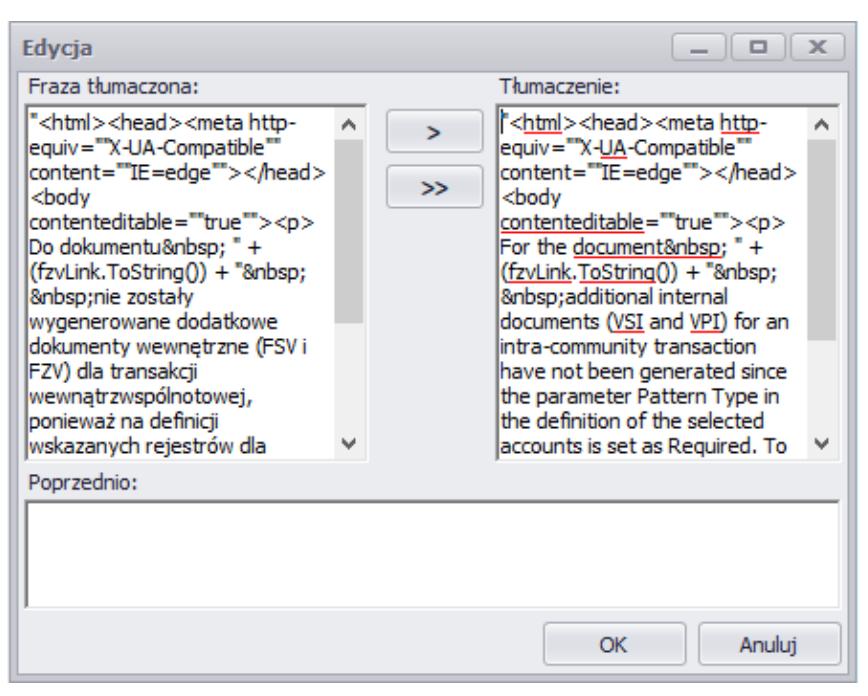

Okno edycji frazy tłumaczonej

Przycisk umożliwia skopiowanie zaznaczonego tekstu z pola *Fraza tłumaczona* do pola *Tłumaczenie*. Przy użyciu przycisku kopiowana jest cała zawartość okna.

- **Kopiuj zawartość** kopiuje zawartość rekordu do schowka
- **Akceptuj tłumaczenie** oznacza podpowiedziane tłumaczenie jako zaakceptowane
- **Niepodlegające tłumaczeniu** oznacza frazę jako niepodlegającą tłumaczeniu

W oknie tłumaczenia zostały wprowadzone kolorystyczne oznaczenia fraz aktualnie tłumaczonego pliku:

- **Kolor zielony wiersza** wprowadzono tłumaczenie w kolumnie *Tłumaczenie na*
- **Kolor pomarańczowy wiersza** zaakceptowano tłumaczenie w kolumnie *Tłumaczenie na*
- **Kolor niebieski rekordów kolumny** *Tłumaczenie na* frazy wymagające tłumaczenia
- **Kolor różowy wiersza** frazy niepodlegające tłumaczeniu
- **Szara czcionka w wierszu** tłumaczenia zapisane już w bazie w trakcie ostatniej edycji pliku

W przypadku tłumaczenia z języka innego niż oryginalny, u dołu okna dostępny jest dodatkowo parametr *Modyfikacja źródłowego*. Opcja ta umożliwia wprowadzanie zmian dla fraz w języku źródłowym.

Na dole okna tłumaczeń znajdują się przyciski:

[**Znajdź**] – umożliwia wyszkiwanie fraz w oknie tłumaczenia. Szczegółowy opis tej funkcionalności znajduje się w artykule *[Wyszukiwanie i filtrowanie w oknie tłumaczenia](https://pomoc.comarch.pl/altum/20211/documentation/instalacja-i-uruchomienie/comarch-translator/tlumaczenie-za-pomoca-comarch-translator/wyszukiwanie-i-filtrowanie-w-oknie-tlumaczenia/)*.

[**Wstecz**] – umożliwia powrót do okna z listą plików bez zapisywania bieżących zmian

[**Zapisz**] – zapisuje bieżące zmiany oraz otwiera okno z listą plików

Uwaga Wprowadzone w edytowanym pliku tłumaczenia zapisywane są w bazie danych dopiero po naciśnięciu przycisku [**Zapisz**].

## **[Wyszukiwanie i filtrowanie w](https://pomoc.comarch.pl/altum/20211/documentation/wyszukiwanie-i-filtrowanie-w-oknie-glownym/) [oknie głównym](https://pomoc.comarch.pl/altum/20211/documentation/wyszukiwanie-i-filtrowanie-w-oknie-glownym/)**

W Comarch Translator dla wybranego katalogu możliwe jest wyszukiwanie fraz, ścieżek, a także wyświetlenie wszystkich tłumaczeń wprowadzonych przez wybranego autora. Służy do tego panel znajdujący się w dolnej części widoku listy plików.

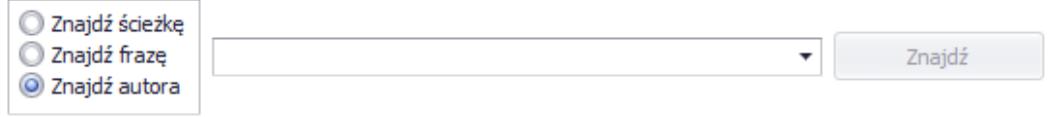

Panel wyszukiwania

W panelu wyszukiwania dostępne są opcje:

- **Znajdź ścieżkę** wyszukuje wpisaną ścieżkę na liście plików
- **Znajdź frazę** wyszukuje wpisaną frazę dla języka domyślnego, źródłowego (w przypadku, gdy jest inny niż oryginalny) oraz docelowego, poza frazami pochodzącymi z plików [o statusie](https://pomoc.comarch.pl/altum/20211/documentation/statusy-plikow/) *[Ignorowany.](https://pomoc.comarch.pl/altum/20211/documentation/statusy-plikow/)*
- **Znajdź autora** wyświetla wszystkie frazy przetłumaczone przez autora wybranego z listy rozwijanej

Dodatkowo można określić również sposób wyszukiwania ścieżki lub frazy w menu dostępnym pod przyciskiem [**Znajdź**]

Znajdź

**Uwzględnij wielkość liter**

.

- **Dopasuj całe słowo** wyszukuje frazy lub ścieżki plików, w których słowa są zgodne z frazą (jednym słowem) wpisanym w polu wyszukiwania
- **Dopasuj całe wyrażenie** *–* wyszukuje frazy lub ścieżki plików, które są w całości zgodne z frazą wpisaną w polu wyszukiwania

**Uwaga** 

Określenie sposobu wyszukiwania ścieżki nie jest możliwe dla opcji *Znajdź autora*

Listę plików można filtrować po nagłówkach kolumn *Plik, Stan* i *Do sprawdzenia.* Wybór nagłówka *Plik* porządkuje pliki w kolejności alfabetycznej. Wybór nagłówka *Stan* szereguje pliki według ich statusu i liczbie fraz począwszy od największej wartości. Kolumna *Do sprawdzenia* szereguje pliki według liczby fraz do sprawdzenia, niezależnie od statusu plików.

| Plik                                                                                                    | <b>Stan</b>           | Do sprawdzenia |
|----------------------------------------------------------------------------------------------------|-----------------------|----------------|
| /Zasoby/Audit.POS/Audit.POS.Properties.Resources                                                                | Zmodyfikowany (14)    | 18             |
| /Zasoby/Comarch.POS.Presentation.Core/Comarch.POS.Presentation.Core.Properties.Resources                        | Do sprawdzenia        |                |
| /Zasoby/Comarch.POS.Core/Comarch.POS.Core.SpecialEvents.Application.ApplicationSpecialEventsResources           | Zmodyfikowany (8)     |                |
| /Zasoby/Comarch.POS.BusinessLogic/Comarch.POS.BusinessLogic.SpecialEvents.SecuritySpecialEventsResources        | Nieprzetłumaczony (7) |                |
| /Zasoby/Comarch.POS.GateReader/Comarch.POS.GateReader.Properties.Resources-                                     | Nieprzetłumaczony (4) |                |
| /Zasoby/Comarch.POS.SalesReports/Comarch.POS.SalesReports.SpecialEvents.GrandTotalArchiveSpecialEventsResources | Nieprzetłumaczony (3) |                |
| /Zasoby/Comarch.POS.SalesReports/Comarch.POS.SalesReports.SpecialEvents.SessionSpecialEventsResources           | Nieprzetłumaczony (3) |                |
| /Zasoby/Comarch.POS.Presentation.Base/Comarch.POS.Presentation.Base.Properties.Resources                        | Do sprawdzenia        |                |
| /Zasoby/Comarch.POS.Presentation.BIPoint/Comarch.POS.Presentation.BIPoint.Properties.Resources                  | Nieprzetłumaczony (1) |                |
| /Zasoby/Comarch.POS.BusinessLogic/Comarch.POS.BusinessLogic.Properties.Resources                                | Do sprawdzenia        |                |
| /Zasoby/Comarch.POS.Core.Tests/Comarch.POS.Core.Tests.SpecialEvents.Resources.SpecialEventsResources            | Do sprawdzenia        |                |
| /Zasoby/Comarch.POS.DatabaseAccess.Repositories/Comarch.POS.DatabaseAccess.Repositories.Properties.Resources    | Do sprawdzenia        |                |
| /Zasoby/Comarch.POS.Presentation.Sales/Comarch.POS.Presentation.Sales.Properties.Resources                      | Do sprawdzenia        |                |
| /Zasoby/Comarch.POS.Synchronization/Comarch.POS.Synchronization.Properties.Resources                            | Do sprawdzenia        |                |
| /Zasoby/ClientView/ClientView.Properties.Resources                                                              | <b>Aktualny</b>       |                |
| /Zasoby/Comarch.POS.ExtensionExamples/Comarch.POS.ExtensionExamples.Properties.Resources                        | <b>Aktualny</b>       |                |
| /Zasoby/Comarch.POS.Models/Comarch.POS.Models.Properties.Resources                                              | <b>Aktualny</b>       |                |
| /Zasoby/Comarch.POS.Presentation.Base/Comarch.POS.Presentation.Base.Properties.PropertiesResources              | Aktualny.             |                |

Pliki posortowane wg kolumny Do sprawdzenia

## **Znajdź nieprzetłumaczone**

W dolnym, prawym rogu okna znajduje się przycisk [**Znajdź nieprzetłumaczone**]. Jego wybór otwiera okno ze wszystkimi frazami nieposiadającymi tłumaczeń (oraz frazy, które mają tłumaczenia, ale nie mają frazy źródłowej). Okno to działa jak standardowe okno wyników wyszukiwania wywoływanego przyciskiem [**Znajdź**] na liście plików, które zostało opisane w artykule *[Okno wyników wyszukiwania](https://pomoc.comarch.pl/altum/20211/documentation/instalacja-i-uruchomienie/comarch-translator/tlumaczenie-za-pomoca-comarch-translator/okno-wynikow-wyszukiwania/)*.

## **Kreator filtra**

W prawym dolnym rogu głównego okna zasobów, pod przyciskiem [**Edytuj filtr**] jest dostępny kreator filtra, służący do ustalenia własnych warunków filtrowania.

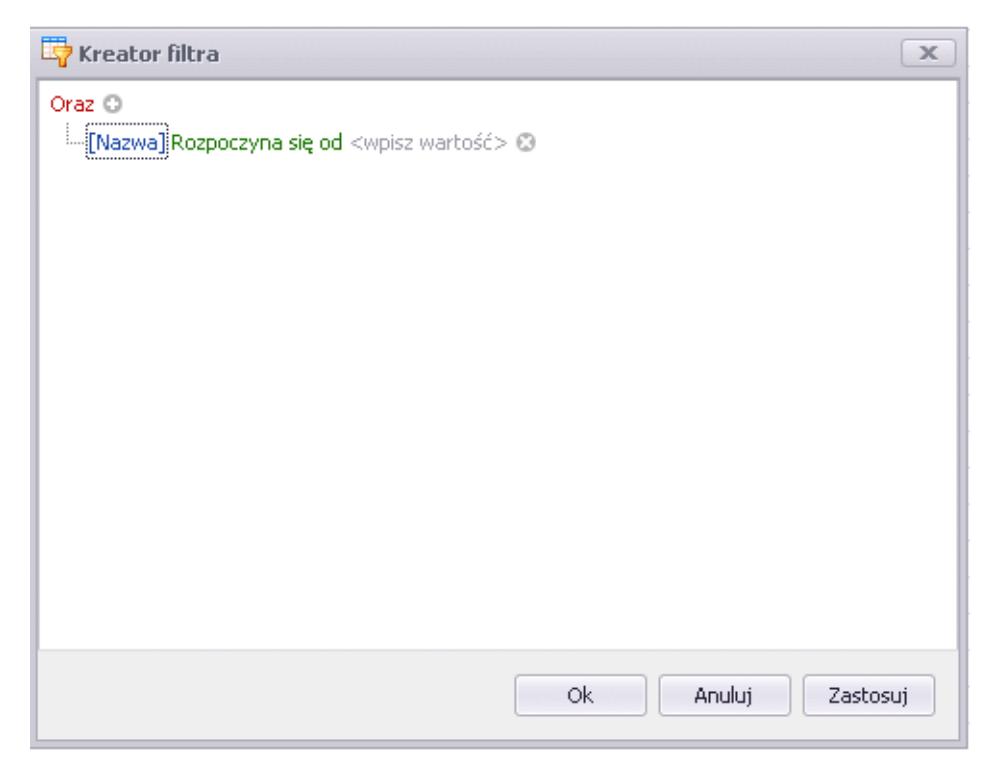

Okno kreatora filtra

Szczegółowy opis działania filtrów znajduje się w kategorii [Wyszukiwanie i filtrowanie danych.](https://pomoc.comarch.pl/altum/20211/documentation/interfejs-i-personalizacja/wyszukiwanie-filtrowanie-danych/)

## **[Wyszukiwanie i filtrowanie w](https://pomoc.comarch.pl/altum/20211/documentation/wyszukiwanie-i-filtrowanie-w-oknie-tlumaczenia/) [oknie tłumaczenia](https://pomoc.comarch.pl/altum/20211/documentation/wyszukiwanie-i-filtrowanie-w-oknie-tlumaczenia/)**

W otwartym pliku z tłumaczeniami dostępna jest funkcja wyszukiwania fraz w nagłówkach kolumn oraz funkcja filtrowania fraz po kolumnach.

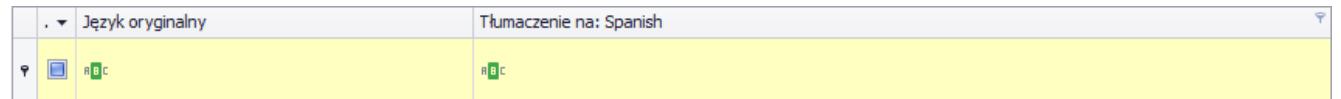

Pola służące do filtrowania i wyszukiwania zawartości tabeli

W nagłówkach tabeli dostępna jest funkcja umożliwiająca wybór warunków wyszukiwania, która umożliwia bardziej precyzyjne wyszukiwanie pożądanej wartości. Domyślnym warunkiem jest *Zawiera*, który wyszukuje frazy zawierające wpisany ciąg znaków. Warunek ten można zmienić po wybraniu lewym przyciskiem myszy symbolu warunku – otwiera się wtedy menu z listą warunków wyszukiwania.

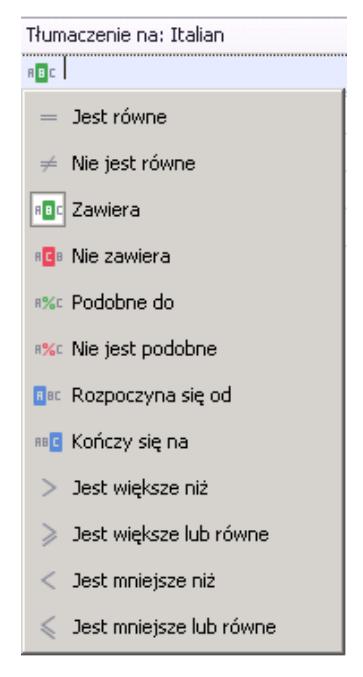

Lista warunków wyszukiwania

Dostępne na liście warunki wyszukiwania to:

- **Jest równe** wyszukuje identyczne frazy jak wpisany ciąg znaków
- **Nie jest równe** wyszukuje wszystkie frazy oprócz wpisanej
- **Zawiera** wyszukuje frazy zawierające wpisany ciąg znaków
- **Nie zawiera** wyszukuje frazy nie zawierające wpisanego ciągu znaków
- **Podobne do** wyszukuje fragment frazy gdzie % zastępuje nieznany ciąg znaków
- **Nie jest podobne do** wyszukuje wszystkie frazy oprócz tej, której nieznany fragment zastępuje znak %
- **Rozpoczyna się od** wyszukuje frazy rozpoczynające się od wpisanego ciągu znaków
- **Kończy się na** wyszukuje frazy kończące się wpisanym ciagiem znaków
- **Jest większe/mniejsze niż/lub równe** wyszukuje frazy o podanym stosunku

Funkcja wyszukiwania dostępna jest dla wszystkich kolumn pliku z tłumaczeniami, również dla kolumn ukrytych.

W kolumnie *Do zrobienia* możliwe jest wyfiltrowanie rekordów zawierających tłumaczenia (odznaczone pole wyboru), nie zawierających tłumaczeń (zaznaczone pole wyboru) oraz wszystkich rekordów (niebieskie pole wyboru).

W dolnej części okna z tłumaczeniami dostępne jest również pole *Znajdź frazę*, które wyszukuje wpisaną frazę po wybraniu przycisku [**Znajdź**]. Funkcja ta wyszukuje frazy zarówno z języka oryginalnego, jak i docelowego.

## **[Okno wyników wyszukiwania](https://pomoc.comarch.pl/altum/20211/documentation/okno-wynikow-wyszukiwania/)**

Wyszukiwanie fraz w plikach przeszukuje frazy we wszystkich plikach znajdujących się na liście zarówno dla języka domyślnego, źródłowego (gdy jest różny od domyślnego) oraz docelowego przy zaznaczonej opcji *Znajdź frazę*.

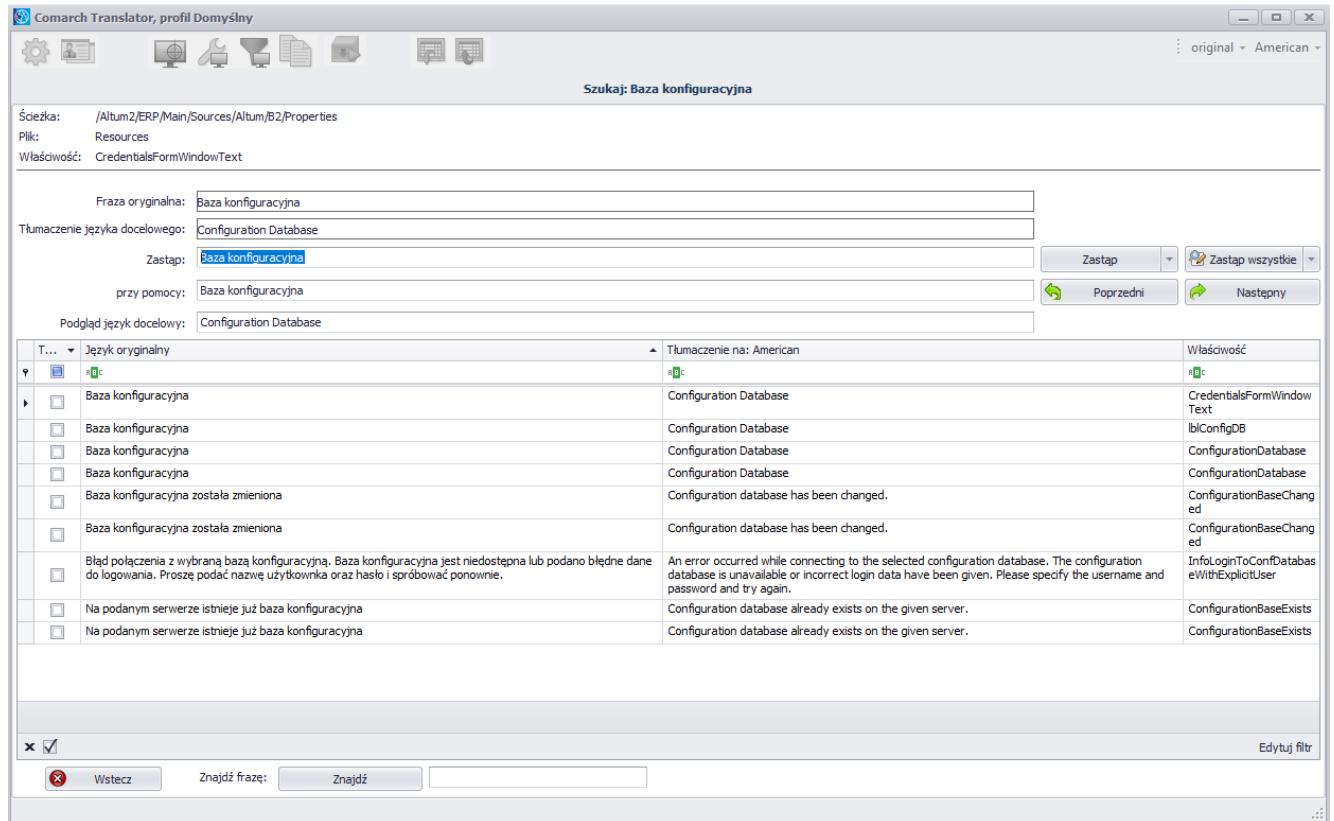

Wynik wyszukiwania frazy "Baza konfiguracyjna" w plikach

W górnej części okna wyszukiwania prezentowane są dane dotyczące ścieżki z nazwą tłumaczonego projektu oraz szczegółowymi namiarami na plik, w którym znajduje się uprzednio zaznaczona na liście fraza oraz nazwa jej właściwości.

#### Wskazówka

Właściwość frazy dostarcza dodatkowych i cennych dla tłumacza informacji o wyszukanej frazie, na przykład o jej rodzaju (kolumna, pole, pola wyboru, lista, okno itp.). Poniżej nagłówka okna znajdują się opcje służące do zastępowania tekstów lub ich fragmentów w wyszukanych frazach.

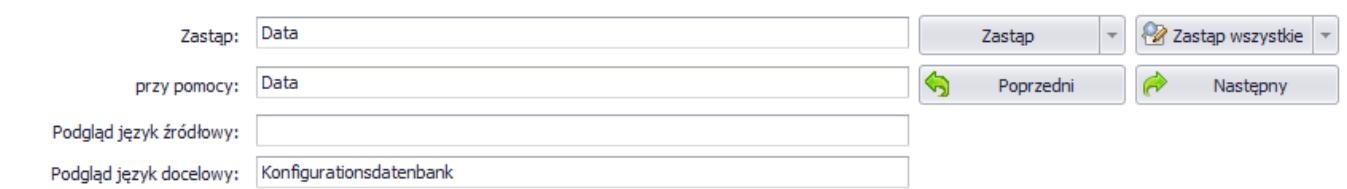

Panel zastępowania fraz w wyszukanych plikach

W polu *Zastąp* należy wpisać frazę, która ma być zastąpiona

przy pomocy frazy wpisanej w polu *przy pomocy*.

*Podgląd język docelowy* oraz *Podgląd język źródłowy* to pola tylko do odczytu, w których wyświetlany jest podgląd tłumaczenia oryginalnego uwzględniający wprowadzaną powyżej modyfikację dla wiersza aktualnie zaznaczonego w tabeli wyszukanych fraz.

Po prawej stronie panelu znajdują się następujące przyciski:

[**Zastąp**] – pozwala na zastąpienie wyszukanej frazy frazą wpisaną w polu *przy pomocy:* tylko w aktualnie wybranym wierszu. Po zatwierdzeniu zmian następuje przejście do następnego wiersza.

[**Zastąp wszystkie**] – pozwala na zastąpienie wszystkich wyszukanych fraz frazą wpisaną w polu *przy pomocy:.* Przycisk otwiera okno *Potwierdzenie zmiany,* zawierające podgląd fraz przed i po wprowadzeniu zmian. Przy każdej pozycji znajduje się checkbox, którego odznaczenie spowoduje, że w danej frazie zmiana nie zostanie wprowadzona.

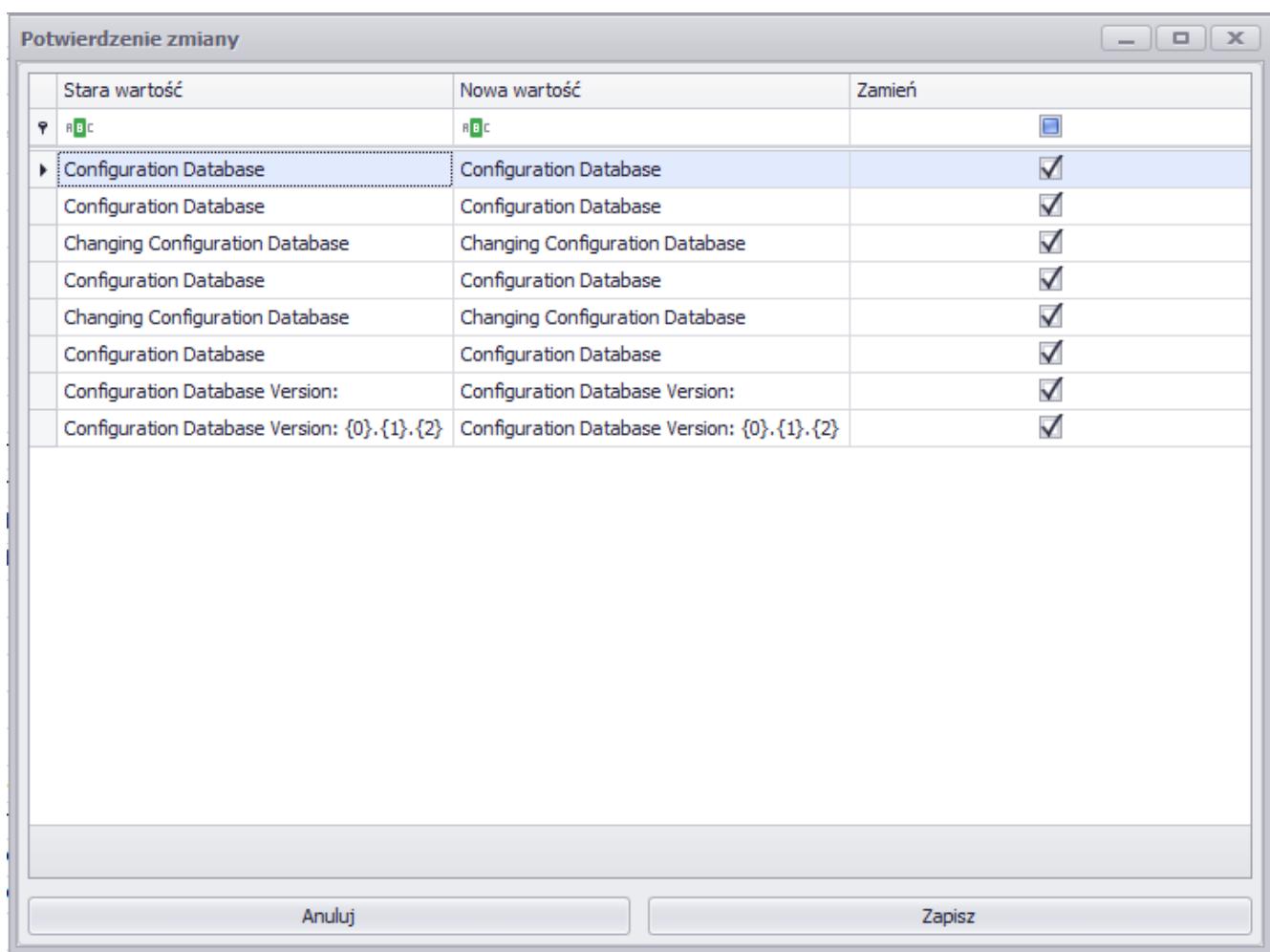

Okno Potwierdzenie zmiany

Po wybraniu przycisku [**Zapisz**] zostaje wyświetlona informacja o liczbie zmienionych fraz oraz czasie operacji. Po zatwierdzeniu komunikatu użytkownik zostaje przeniesiony do listy plików.

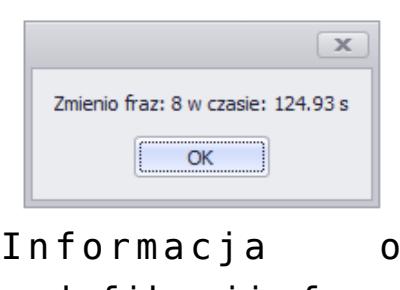

modyfikacji fraz

[**Poprzedni**] – przechodzi do poprzedniego wiersza względem aktualnie zaznaczonego

[**Następny**] – przechodzi do następnego wiersza względem aktualnie zaznaczonego

Aby wybrać kolumny, w których mają być dokonane zmiany, należy wybrać odpowiednią opcję z menu rozwijanego po naciśnięciu przycisku strzałki znajdującego się obok przycisku [**Zastąp**] oraz [**Zastąp wszystkie**].

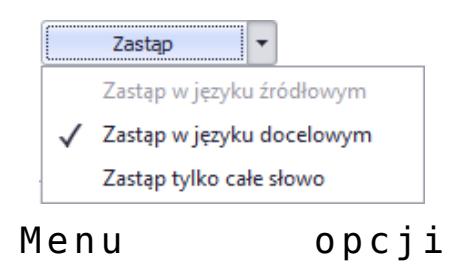

zastępowania

Dostępne opcje zastępowania fraz to:

**Zastąp w języku źródłowym** – wprowadza zmiany w kolumnie zawierającej frazy w języku źródłowym. Zmiany te zostaną dokonane tylko w przypadku, gdy opcja *Modyfikacja źródłowego* (znajdująca się

w prawym dolnym rogu ekranu) jest aktywna. W przypadku gdy jako język źródłowy zostanie wybrany język oryginalny, opcja ta jest nieaktywna.

- **Zastąp w języku docelowym** wprowadza zmiany w kolumnie zawierającej frazy w języku docelowym
- **Zastąp tylko całe słowo** pozwala na zastąpienie we frazach tylko słów, które są identyczne z wyrazem wpisanym w polu *Zastąp*

W dolnej części okna wyszukiwania znajduje się przycisk [**Znajdź**]. Przy jego pomocy użytkownik może wyszukać określoną frazę w kolumnach języka oryginalnego, źródłowego (jeśli jest inny niż oryginalny) oraz docelowego. Z kolei znajdujący się obok przycisk [**Wstecz**] umożliwia powrót do poprzedniego okna.

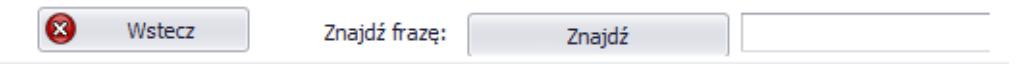

Opcja wyszukiwania

## **[Generowanie plików tłumaczeń](https://pomoc.comarch.pl/altum/20211/documentation/generowanie-plikow-tlumaczen/)**

Zwieńczeniem procesu tłumaczenia aplikacji Comarch ERP Altum jest utworzenie lub nadpisanie plików .dll zawierających przetłumaczone zasoby. Dzięki temu możliwe będzie logowanie się do systemu Comarch ERP Altum w danej wersji językowej.

Etap ten odbywa się po podaniu w oknie konfiguracji aplikacji Comarch Translator katalogu, w którym zainstalowany jest system Comarch ERP Altum oraz lokalizacji pliku mapującego [na](https://pomoc.comarch.pl/altum/20211/documentation/instalacja-i-uruchomienie/comarch-translator/pierwsze-kroki-w-comarch-translator/konfiguracja-zakladka-generowanie/) [zakładce](https://pomoc.comarch.pl/altum/20211/documentation/instalacja-i-uruchomienie/comarch-translator/pierwsze-kroki-w-comarch-translator/konfiguracja-zakladka-generowanie/) *[Generowanie](https://pomoc.comarch.pl/altum/20211/documentation/instalacja-i-uruchomienie/comarch-translator/pierwsze-kroki-w-comarch-translator/konfiguracja-zakladka-generowanie/)*, jeśli dane te nie zostały podane wcześniej przy konfiguracji narzędzia.

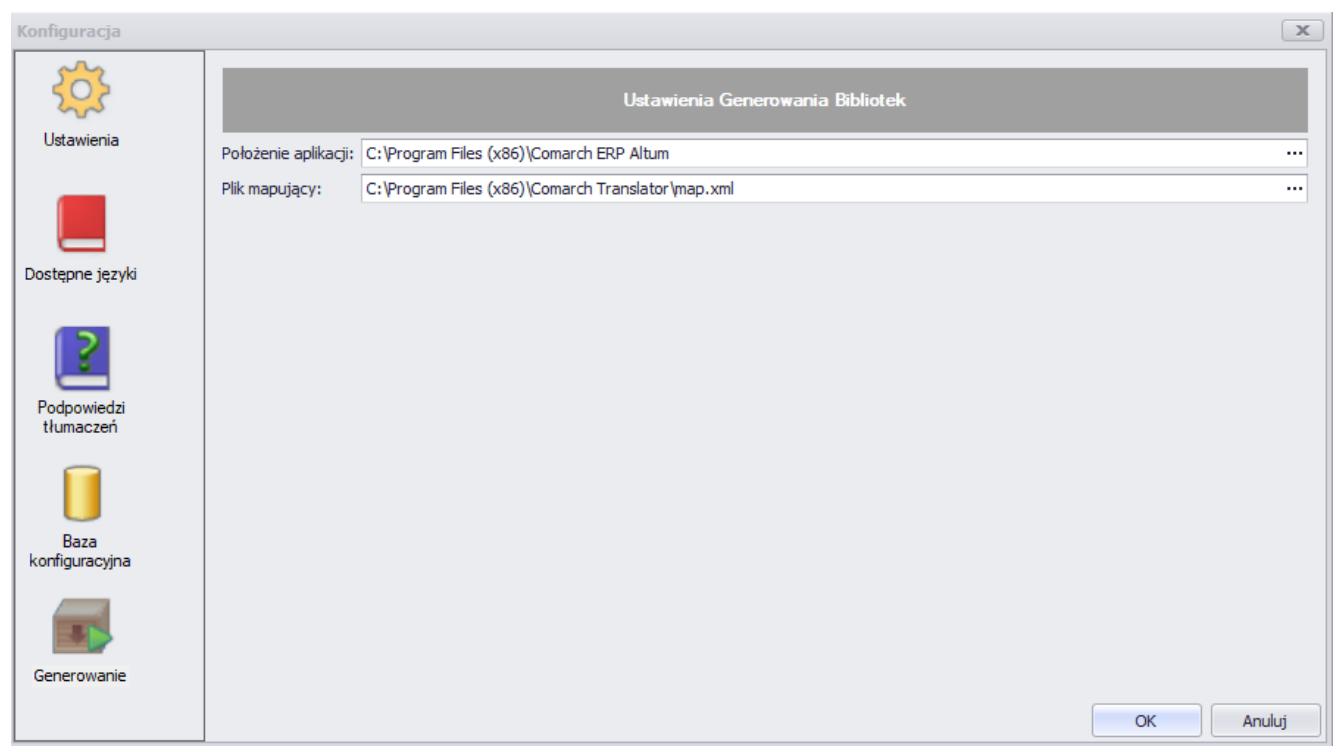

#### Ustawienia generowania bibliotek

Plik mapujący map.xml znajdujący się w katalogu głównym Comarch Translator stanowi strukturę plików .resx, umożliwia tłumaczenie zasobów zawartych w tych plikach oraz ułatwia poprawne generowanie bibliotek (czyli plików z uzupełnionymi docelowymi tłumaczeniami). Po podaniu wszystkich namiarów i

zamknięciu okna konfiguracji, w menu Comarch Translator należy wybrać przycisk [**Generuj pliki tłumaczeń**].

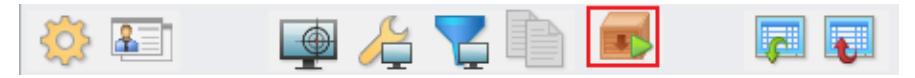

Przycisk [**Generuj pliki tłumaczeń**]

Po naciśnięciu tego przycisku na drzewie zasobów można zaznaczyć biblioteki, dla których mają zostać wygenerowane tłumaczenia.

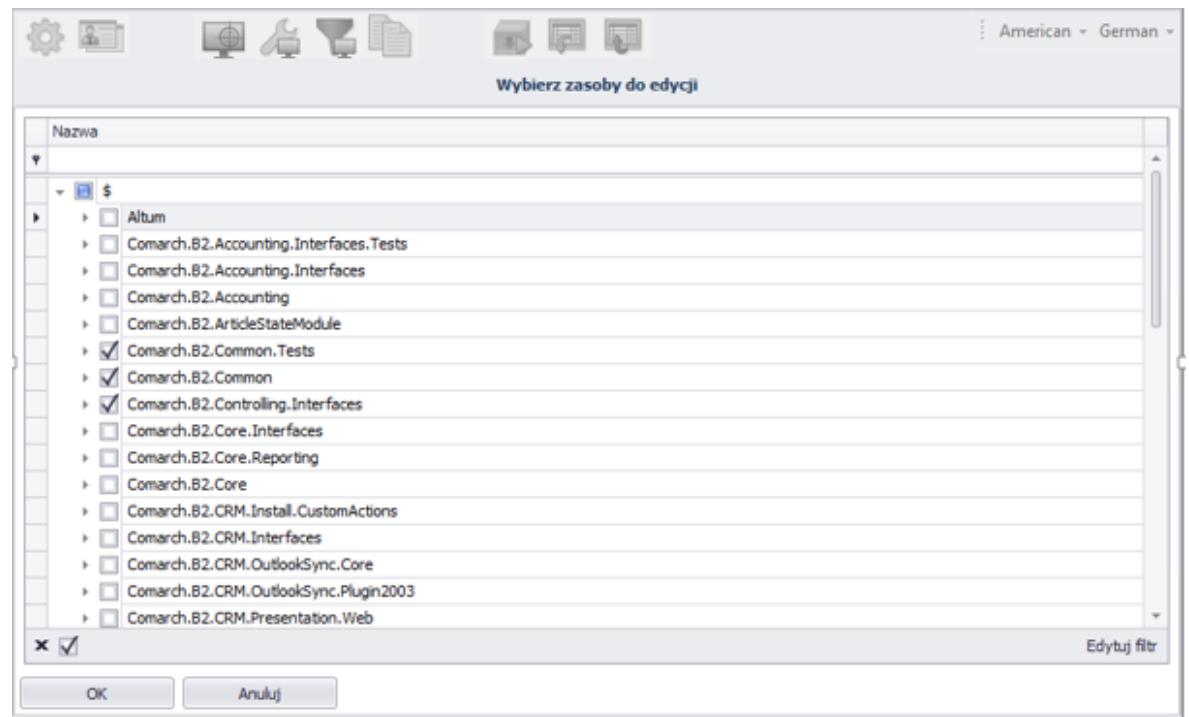

Wybór bibliotek, dla których mają zostać wygenerowane tłumaczenia

W przypadku gdy Comarch Translator oraz Comarch ERP Altum są zainstalowane w tej samej lokalizacji, po zatwierdzeniu wyboru bibliotek przyciskiem [**OK**] zostaną wygenerowane biblioteki z tłumaczeniami dla języka docelowego. Aby tłumaczenia zostały wygenerowane, należy wskazać język docelowy w głównym oknie translatora, jako język docelowy. Pliki dla tego języka tworzone są automatycznie w momencie ich edycji: podglądu bądź zapisu. Pliki te zostaną zaczytane w procesie ich generowania do wskazanego w konfiguracji katalogu Comarch ERP Altum w postaci podkatalogu o nazwie zgodnej z kulturą języka docelowego (np. *Headquarters/fr-FR*). Po dodaniu w oknie logowania Altum opcji logowania w języku tej kultury za pomocą [menadżera baz](https://pomoc.comarch.pl/altum/20211/documentation/instalacja-i-uruchomienie/menadzer-baz/), system Comarch ERP Altum będzie można uruchomić w nowej wersji językowej.

Istnieje również możliwość dodania tłumaczeń i uruchomienia systemu Comarch ERP Altum w innej wersji językowej przy pomocy aplikacji Comarch ERP Auto Update. Szczegółowy opis tej funkcjonalności znajduje się w artykule *[Instalacja tłumaczeń z](https://pomoc.comarch.pl/altum/20211/documentation/instalacja-i-uruchomienie/comarch-translator/tlumaczenie-za-pomoca-comarch-translator/instalacja-tlumaczen-z-poziomu-comarch-erp-auto-update/) [poziomu Comarch ERP Auto Update](https://pomoc.comarch.pl/altum/20211/documentation/instalacja-i-uruchomienie/comarch-translator/tlumaczenie-za-pomoca-comarch-translator/instalacja-tlumaczen-z-poziomu-comarch-erp-auto-update/)*.

# **[Instalacja tłumaczeń z](https://pomoc.comarch.pl/altum/20211/documentation/instalacja-tlumaczen-z-poziomu-comarch-erp-auto-update/) [poziomu Comarch ERP Auto](https://pomoc.comarch.pl/altum/20211/documentation/instalacja-tlumaczen-z-poziomu-comarch-erp-auto-update/) [Update](https://pomoc.comarch.pl/altum/20211/documentation/instalacja-tlumaczen-z-poziomu-comarch-erp-auto-update/)**

Aby uruchomić aplikację Comarch ERP Altum w nowej wersji językowej, dodane za pomocą programu Comarch Translator tłumaczenia można zainstalować do aplikacji z wykorzystaniem narzędzia [Comarch ERP Auto Update.](https://pomoc.comarch.pl/altum/20211/documentation/instalacja-i-uruchomienie/autoupdate/)

Uwaga

Inna metoda instalacji tłumaczeń, obsługiwana wyłącznie za pomocą aplikacji Comarch Translator, opisana jest w artykule *[Generowanie plików tłumaczeń](https://pomoc.comarch.pl/altum/20211/documentation/instalacja-i-uruchomienie/comarch-translator/tlumaczenie-za-pomoca-comarch-translator/generowanie-plikow-tlumaczen/)*.

W przypadku pracy z systemem w strukturze rozproszonej, np. w integracji z Comarch Retail POS, zalecane jest wygenerowanie bibliotek (plików z uzupełnionymi tłumaczeniami) po zakończeniu procesu tłumaczenia, a następnie wgranie ich za pomocą funkcji instalacji języka w Comarch ERP Auto Update. W celu dodania tłumaczeń z poziomu Comarch ERP Auto Update,

należy wcześniej zainstalować program [Kreator dodatków](https://pomoc.comarch.pl/altum/20211/documentation/instalacja-i-uruchomienie/autoupdate/kreator-dodatkow/).

Aby zainstalować tłumaczenia za pomocą Comarch ERP Auto Update, w drugim etapie tworzenia dodatków należy wybrać jedną z dostępnych akcji: *Altum – instalacja języka* lub *POS – instalacja języka*. Akcja ta polega na kopiowaniu bibliotek z wygenerowanymi tłumaczeniami (pliki resource.dll) do odpowiednich katalogów w głównym katalogu instalacyjnym systemu Comarch ERP Altum lub Comarch Retail POS. Taki sposób instalacji tłumaczeń nie wymaga wcześniejszego dodawania języka do [menadżera baz](https://pomoc.comarch.pl/altum/20211/documentation/instalacja-i-uruchomienie/menadzer-baz/) w Comarch ERP Altum. Po zainstalowaniu tłumaczeń język, w którym zostały dodane tłumaczenia, zostaje automatycznie udostępniony w oknie logowania do Comarch ERP Altum jako nowa wersja językowa systemu.

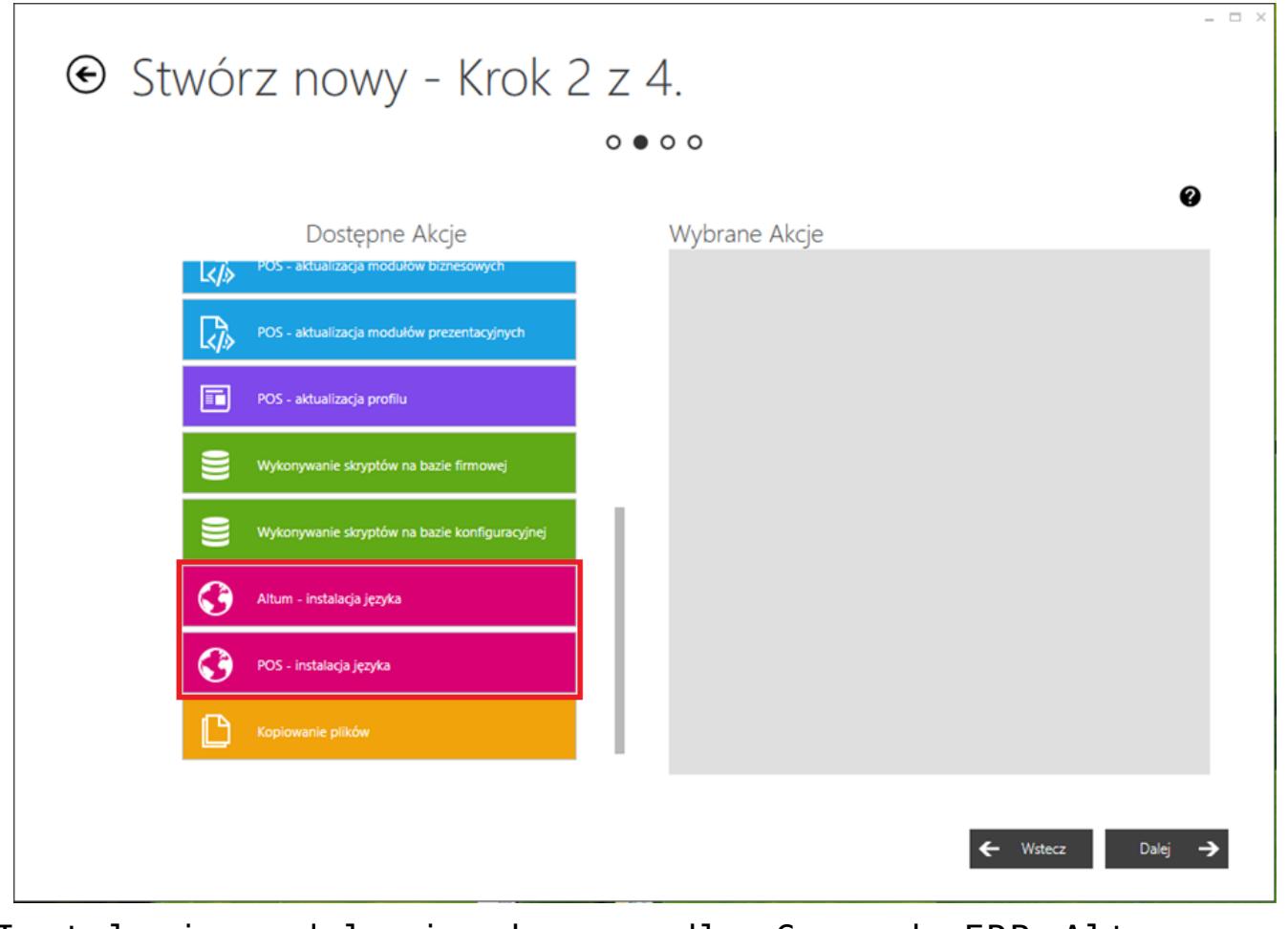

Instalacja modułu językowego dla Comarch ERP Altum oraz Comarch ERP Altum Retail POS

Opis słowników uniwersalnych związanych z językami w systemie

Comarch ERP Altum znajduje się w artykule *[Słowniki uniwersalne](https://pomoc.comarch.pl/altum/20211/documentation/konfiguracja-systemu/slowniki-uniwersalne/lista-predefiniowana/) [– Lista predefiniowana](https://pomoc.comarch.pl/altum/20211/documentation/konfiguracja-systemu/slowniki-uniwersalne/lista-predefiniowana/)*.

# **[Tłumaczenie innych aplikacji](https://pomoc.comarch.pl/altum/20211/documentation/tlumaczenie-innych-aplikacji/)**

Aplikacja Comarch Translator pozwala na tłumaczenie zasobów własnych rozszerzeń również w innych formatach plików niż .resx.. Program wspiera obecnie takie formaty plików jak: .wdf, .xml, .dim, .cube oraz .strings. Oprócz aplikacji Comarch ERP Altum, narzędzie umożliwia również tłumaczenie aplikacji Comarch Retail POS, Comarch ERP Altum BPM , platformy Business Intelligence oraz innych aplikacji Comarch.

## **Tłumaczenie aplikacji Comarch Retail POS**

Pliki z zasobami dla Comarch Retail POS są dostępne na [Indywidualnych Stronach Partnerów.](https://sso.comarch.com/login?rid=r-1b16e153f19d896a4c7e229042149058e6939329f55be) Ustawienia serwera i bazy konfiguracyjnej aplikacji definiuje się w oknie konfiguracji Comarch Translator na zakładce *[Baza konfiguracyjna](https://pomoc.comarch.pl/altum/20211/documentation/instalacja-i-uruchomienie/comarch-translator/pierwsze-kroki-w-comarch-translator/konfiguracja-zakladka-baza-konfiguracyjna/),* tak samo jak ustawienia bazy konfiguracyjnej Comarch ERP Altum. Sam proces tłumaczenia aplikacji Comarch Retail POS jest analogiczny jak w przypadku Comarch ERP Altum.

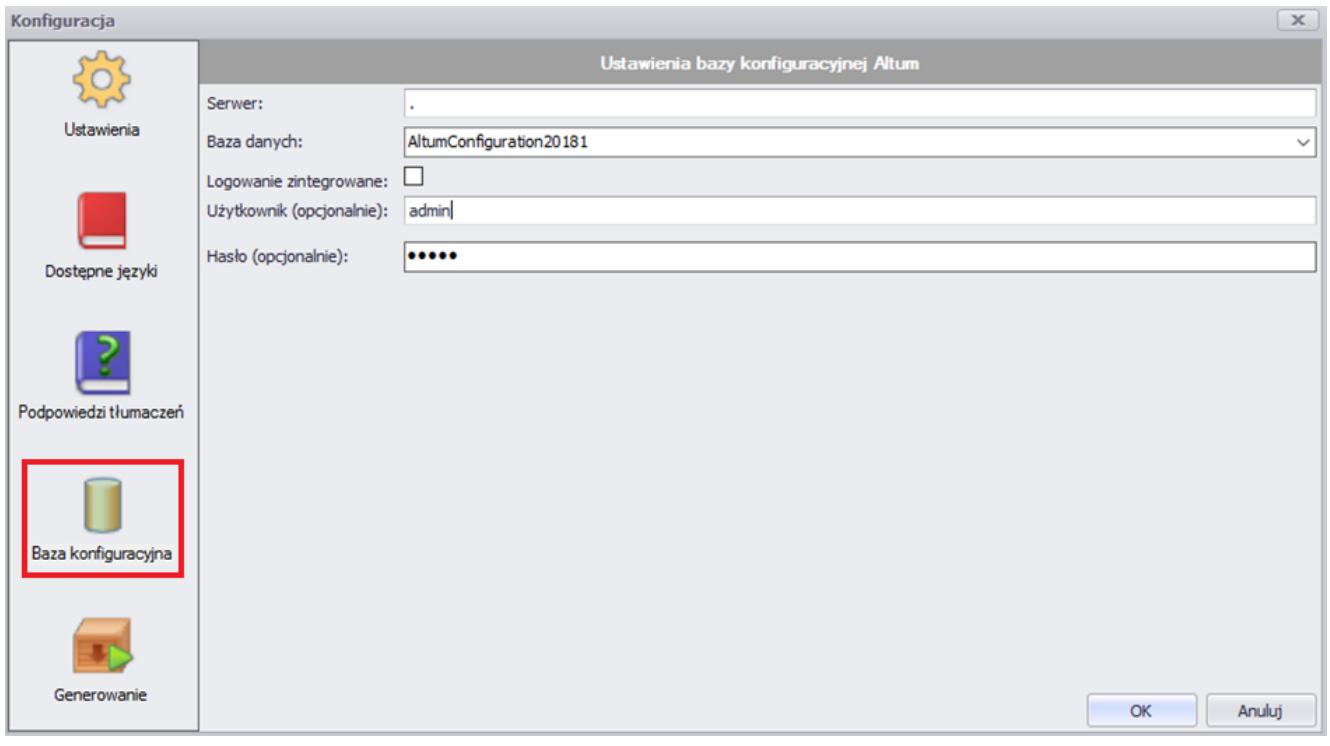

Ustawienia dla bazy konfiguracyjnej

## **Tłumaczenie aplikacji Comarch ERP Altum BPM**

Tłumaczenie aplikacji Comarch ERP Altum BPM obejmuje tłumaczenie zasobów zawartych w dedykowanych dla tej aplikacji plikach *.resx* oraz dodatkowo procesów BPM, których zasoby są z kolei udostępniane do tłumaczenia w plikach procesów z rozszerzeniem *.wdf*. Tłumaczenie procesów BPM wymaga podania repozytorium źródeł tych procesów w oknie konfiguracji Translatora na zakładce *Ustawienia*. Repozytorium to stanowi katalog zawierający definicje procesów BPM, które mają być tłumaczone.

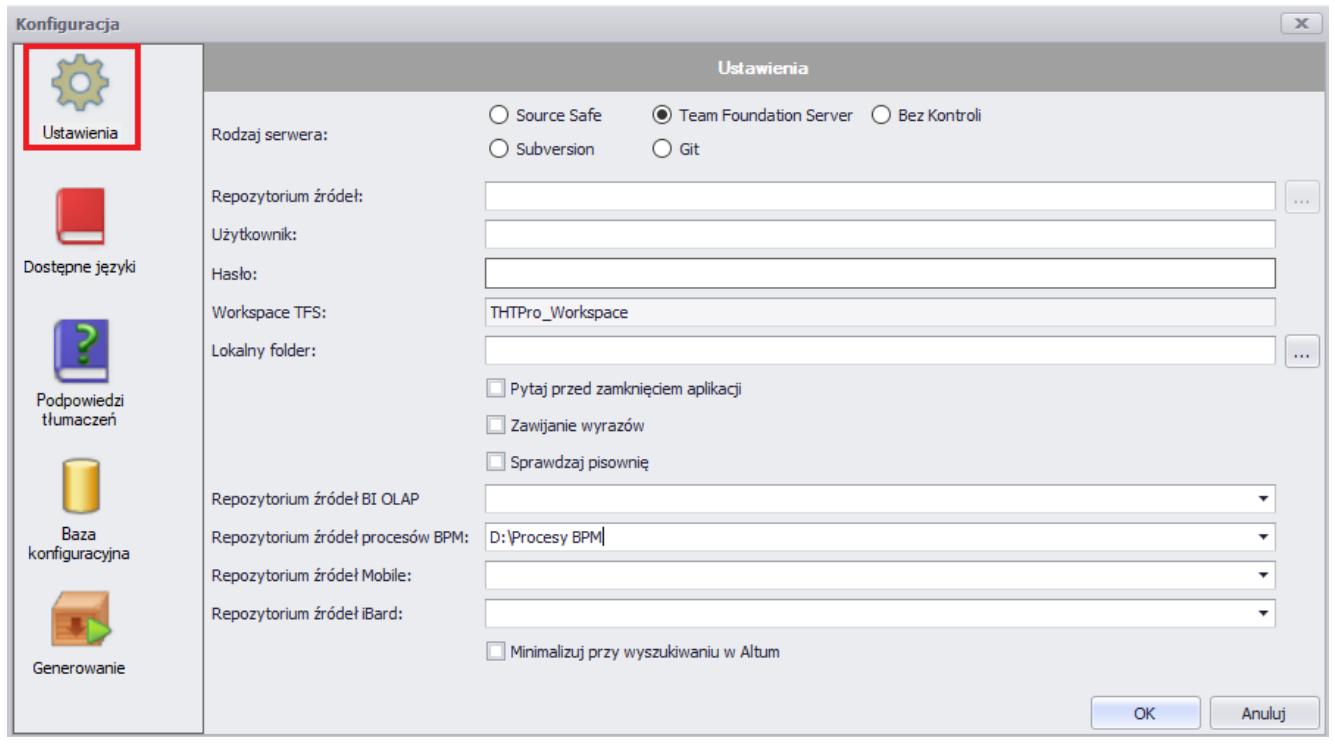

Konfiguracja tłumaczenia procesów BPM

Po podaniu repozytorium źródeł procesów BPM i odświeżeniu drzewa zasobów można przystąpić do ich tłumaczenia.

Tłumaczenia procesów są zapisywane bezpośrednio w danym zasobie.

## **Tłumaczenie platformy Business Intelligence**

Comarch Translator umożliwia tłumaczenie funkcjonalności z zakresu Business Intelligence dostępnej z poziomu systemu Comarch ERP Altum. W Comarch ERP Altum możliwe jest tłumaczenie takich zakładek jak: *Raportowanie, BSC, Budżetowanie* oraz *Alokacja*.

Tłumaczenie platformy BI obejmuje tłumaczenie zasobów zawartych w plikach .resx. Wyodrębnione pliki zasobów Business Intelligence są udostępnione na [Indywidualnych Stronach](https://sso.comarch.com/login?rid=r-1b16e153f19d896a4c7e229042149058e6939329f55be) [Partnerów.](https://sso.comarch.com/login?rid=r-1b16e153f19d896a4c7e229042149058e6939329f55be) Proces tłumaczenia dla platformy BI odbywa się w sposób analogiczny jak w przypadku Comarch ERP Altum. Zaleca

się wspólną realizację tłumaczenia zasobów (w tym generowania plików tłumaczeń oraz instalacji) Comarch ERP Altum i Comarch ERP Altum BI.

W celu tłumaczenia menu głównego Comarch ERP Altum BI należy w oknie konfiguracji Translatora, na zakładce *[Baza](https://pomoc.comarch.pl/altum/20211/documentation/instalacja-i-uruchomienie/comarch-translator/pierwsze-kroki-w-comarch-translator/konfiguracja-zakladka-baza-konfiguracyjna/) [konfiguracyjna](https://pomoc.comarch.pl/altum/20211/documentation/instalacja-i-uruchomienie/comarch-translator/pierwsze-kroki-w-comarch-translator/konfiguracja-zakladka-baza-konfiguracyjna/)*, wskazać lokalizację bazy konfiguracyjnej Comarch ERP Altum.

Uwaga

Comarch Translator nie umożliwia tłumaczenia zasobów BI Server,takich jak *Panel Zarządzania* czy *Konfigurator*.